# **FUJIFILM**

# **DIGITAL CAMERA**  $\times$ I $\square$

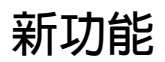

2.00 版

因韌體更新而新增或更改的功能可能與本產品隨附資料中的描述不 再相符。有關不同產品可用更新的資訊,請訪問我們的網站:

*https://fujifilm-x.com/support/download/firmware/*

BL00005124-H00 **ZHT**

### **目錄**

X100V 韌體 2.00 版新增或更新了下列功能。有關早期版本 的資訊,請訪問以下網站。

#### *http://fujifilm-dsc.com/en-int/manual/*

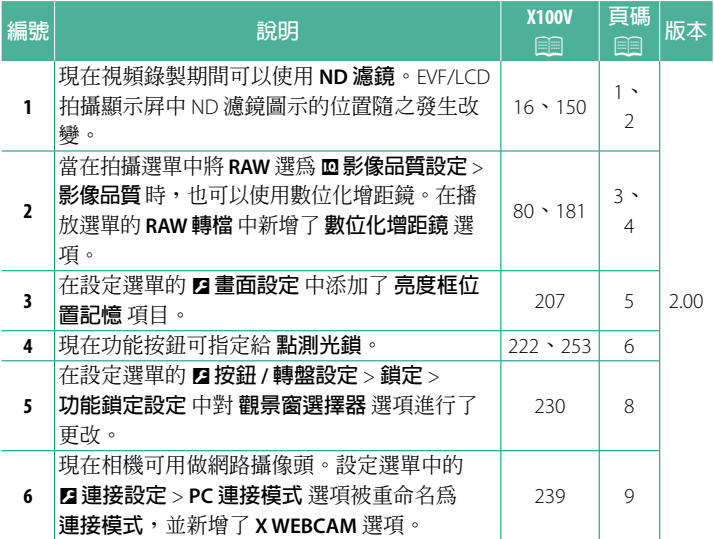

<span id="page-2-0"></span>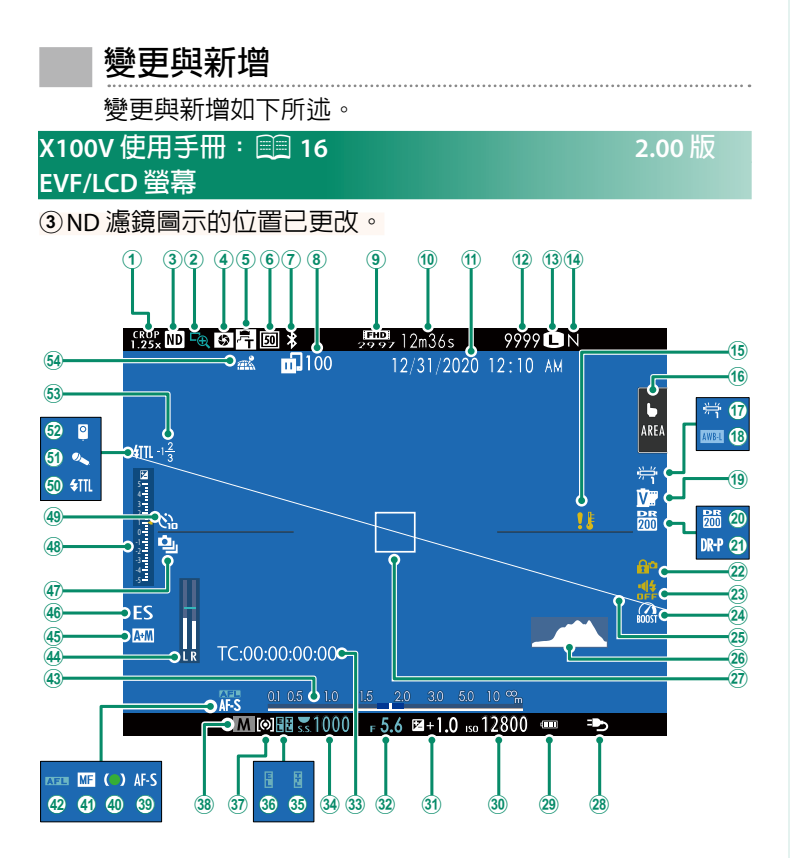

1

#### <span id="page-3-0"></span>**X100V 使用手冊:**P **150 2.00 版 ND 濾鏡**

選擇 開 可啓用相機的内置中灰 (ND) 濾鏡,將曝光減少相當於 4 EV 的量。這使較低快門速度或較大光圈可用於明亮光線下的拍 攝對象,從而可模糊動作或柔化背景細節而不用擔心曝光過度。

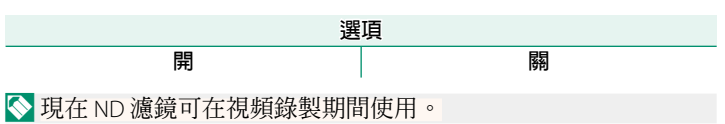

#### <span id="page-4-0"></span>**X100V 使用手冊:**P **80 2.00 版 數位化增距鏡**

使用數位化增距鏡可進一步放大影像,且同時處理影像以獲得清 晰、高解析度效果。

**1** 將 **數位化增距鏡** 指定給控制環。

**2** 使用控制環選擇變焦角度。

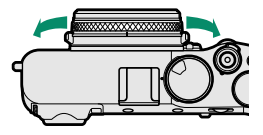

) 50 mm \* 70 mm \*

標準(35 mm \*

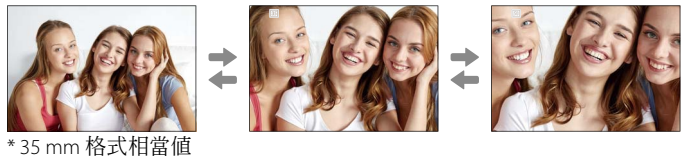

**3** 以所選變焦角度拍攝照片。

- O• <sup>在</sup> **數位化增距鏡** <sup>的</sup> 50 和 70 mm 設定下,影像品質會稍微降低。
	- 現在可將數位化增距鏡用於 RAW 圖像。
	- 數位化增距鏡在某些模式下可能不可用。
- N• 透過 <sup>A</sup>**拍攝設定** > **數位化增距鏡** 可訪問數位化增距鏡設定。

• 安裝了轉換鏡頭時,遠攝轉換鏡頭(數位化增距鏡)的可用變 焦角度為 72和 100 mm,富角轉換鏡頭的可用變焦角度為 41 和 58 mm。

#### <span id="page-5-0"></span>**X100V 使用手冊:**P **181 2.00 版 RAW 轉檔**

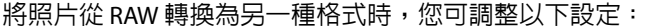

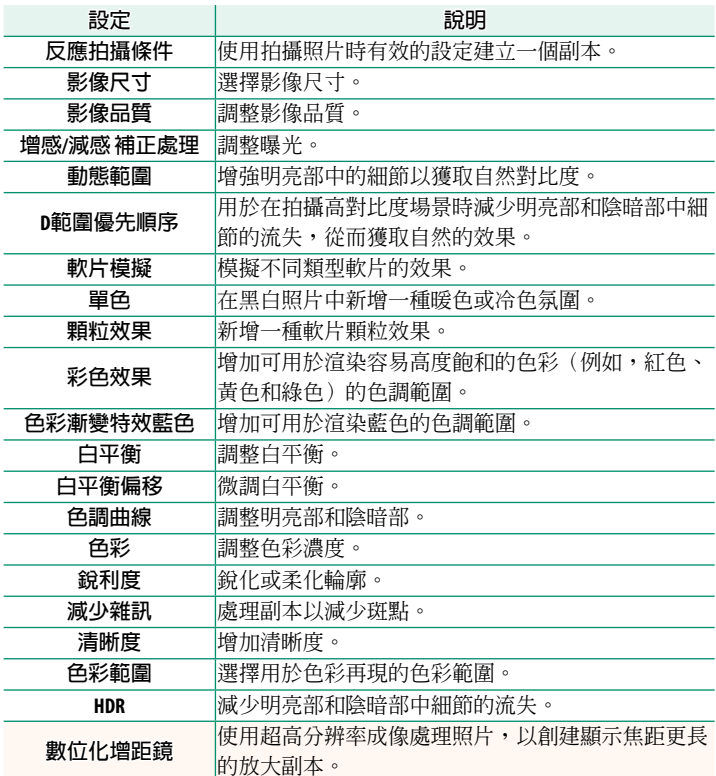

### <span id="page-6-0"></span>**X100V 使用手冊:** 207 2.00 版 **亮度框位置記憶**

半按快門按鈕時,亮框會移動以顯示實際的裁剪區域。選擇釋放 按鈕後亮框是否要保持在新位置。

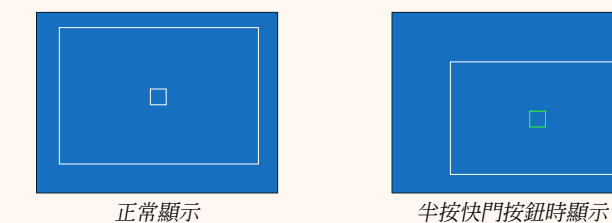

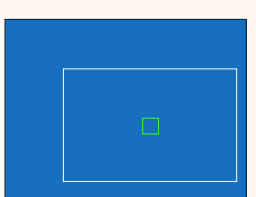

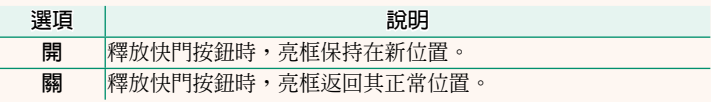

### <span id="page-7-0"></span> **X100V 使用手冊:**P **222、253 2.00 版 功能(Fn)設定 為功能鈕指定功能**

#### **可指定給功能鈕的功能**

#### 您可選擇:

- 影像尺寸
- 影像品質
- RAW
- 軟片模擬
- 顆粒效果
- 彩色效果
- 色彩漸變特效藍色
- 動態範圍
- D範圍優先順序
- 白平衡
- 清晰度
- 選擇自訂設定
- 對焦區域
- 焦距確認
- 自動對焦模式
- AF-C 自訂設定
- 臉部選擇 ☆ \*\*⊾ \*
- 臉部偵測開/關\*
- AF範圍限制器
- 動態取景器模式
- 自拍
	- \* 當顯示 OVF 時無法透過功能鈕進行選擇。
- AE連拍設定
- 對焦包圍設定
- 測光
- 快門類型
- 減少閃爍
- ISO自動設定
- 轉換鏡頭
- ND 濾鏡
- 無線通訊
- 閃光燈功能設定
- TTL-鎖定
- 模型化閃光燈
- 全HD高速錄製
- 斑馬紋設定
- 內置/ 外置麥克風音量調節
- 視頻靜音控制
- VIEW MODE設定
- 預覽景深
- 在手動模式預覽曝光/ 白平衡
- 自然即時視圖
- 色階分佈圖
- 電子水平儀
- 大型指示燈模式
- 控制環設定
- •點測光銷(197)
- 僅限 AE <sup>鎖</sup>
- 僅限 AF <sup>鎖</sup>
- AE/AF <sup>鎖</sup>
- AF-ON
- 僅限自動白平衡鎖定
- 鎖定設定
- 效能
- 自動圖像傳輸
- 選取配對目的地
- Bluetooth 開/<sup>關</sup>
- 快速選單
- 播放
- 無(控制禁用)

#### <span id="page-8-0"></span>**點測光鎖**

若選擇了 **點測光鎖**,則無論當前在 A**拍攝設定** > **測光** 中選擇 了哪個選項,都可按下控制按鈕使用 **點** 測光對拍攝對象進行測 光。再次按下控制按鈕可恢復為 A**拍攝設定**>**測光** 中選擇的選 項。

#### <span id="page-9-0"></span>**X100V 使用手冊:** 230 230 2.00 版 **鎖定**

鎖定所選控制可防止意外操作。

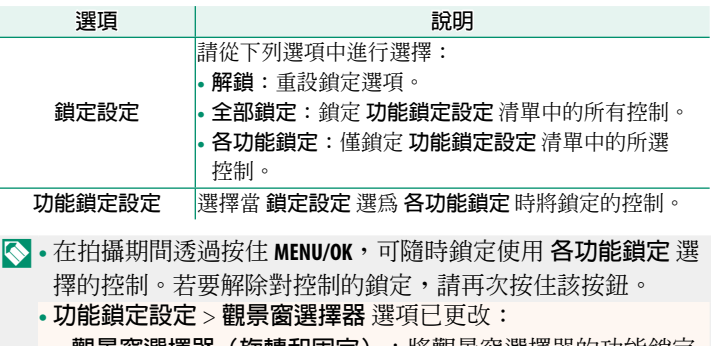

- - **觀景窗選擇器(旋轉和固定)**:將觀景窗選擇器的功能鎖定 為按鈕功能。
- **觀景窗選擇器**:鎖定 EVF/OVF/ERF 顯示設定。

#### <span id="page-10-0"></span> **X100V 使用手冊:**P **239 2.00 版 連接模式**

#### 調整設置以連接至外部設備。

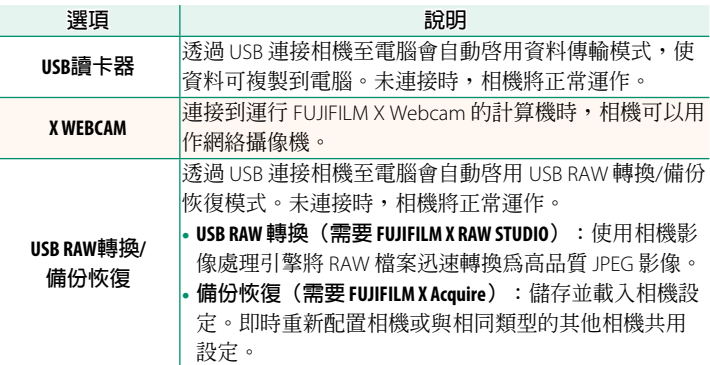

N 有關詳細資訊或下載電腦軟體,請訪問:

#### • **Capture One Express Fujifi lm**:

*https://www.captureone.com/products-plans/capture-one-express/fujifilm*

#### • **Capture One Pro Fujifi lm**:

*https://www.captureone.com/explore-features/fujifilm*

#### • **FUJIFILM X Acquire**:

*https://fujifilm-x.com/products/software/x-acquire/*

#### • **FUJIFILM X RAW STUDIO**:

*https://fujifilm-x.com/products/software/x-raw-studio/*

#### • **RAW FILE CONVERTER EX powered by SILKYPIX**:

*https://fujifilm-x.com/support/download/software/raw-file-converter-ex-powered-by-silkypix/*

#### • **FUJIFILM X Webcam**:

*https://fujifilm-x.com/products/software/x-webcam/*

## **FUJIFILM**

#### **FUJIFILM Corporation**

7-3, AKASAKA 9-CHOME, MINATO-KU, TOKYO 107-0052, JAPAN

https://fujifilm-x.com

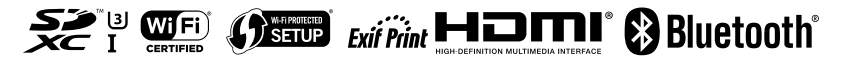